Exam : 000-169

Title : IBM BPM Blueprint:

WebSphere Lombardi

Edition V7.1 Administr

Version: DEMO

1.Refer to the Exhibit.

The administrator edits a configuration file to add a log to the Process Admin Console. The administrator adds the WebAPI log to the Process Admin Console display and immediately logs back in, but does not see the file in the menu. What should the administrator's next steps be?

- A. Restart the Process Server.
- B. Restart the Performance Server.
- C. Examine his code. He has errors in his code so the file will not display.
- D. Examine the log4j.xml file to see if another system administrator changed the name or location of the Web API log.
- E. Check the generated run-time file containing the merged configuration to verify his change is being read by the server.

Answer: A,D,E

2.Everything in an administrator's deployment is running a bit slow. The administrator suddenly realizes that the requirement to re-configure the logging levels for the servers had been forgotten. The administrator had investigated a problem yesterday, but had forgotten to change the logging level back to the production values after talking to support. The administrator has correctly changed the logging levels and everything is back to normal, but the developers at the administrator's company requested that the administrator show some different logs in the Process Server Console. What file should the administrator edit to view the logs in the Process Admin Console?

- A. 50AppServer.xml
- B. 80EventManager.xml

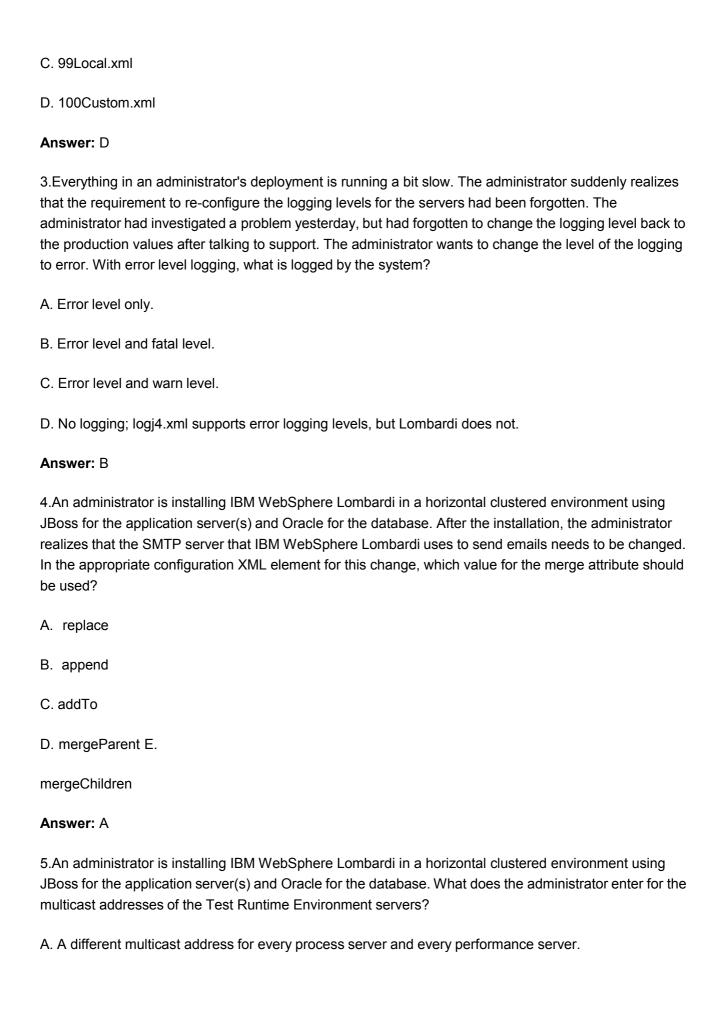

- B. A single multicast address shared by all Process Servers and Performance Servers across all nodes.
- C. A multicast address shared by all process servers on all nodes plus a different multicast address shared by all performance servers on all nodes.
- D. None of the above.

## Answer: C

6.After installing WebSphere Lombardi Edition, the administrator realizes that the SMTP server that WebSphere Lombardi Edition uses to send emails needs to be changed. Refer to the Exhibit. Select the correct code for implementing the change.

```
I
        <server merge="mergeChildren">
2 F
3
   自
           <email>
4
              <smtp-server>mail.ibm.com</smtp-server>
5
           </email>
6
        </server>
8
    II
9
10 F
        <server merge="mergeChildren">
11
           <email>
              <smtp-server | carge="replace">mail.ibm.com</smtp-server>
12
13
           </email>
14
        </server>
18
16
17 III
19 日
           <email>
               <smtp-server merge="mergeChildren">mail.ibm.com</smtp-server>
20
21
            </email>
22
       </server>
23
24
25
    IV
26 早27 日
        <server merge="replace">
           <email>
28
               <smtp-server>mail.ibm.com</smtp-server>
29
           </email>
30
        </server>
31
```

A. IB.

II C.

III D.

IV

Answer: B

7.An administrator is installing WebSphere Lombardi Edition in a horizontal clustered environment using

JBoss for the application server(s) and Oracle for the database. After the installation, the administrator realizes that the SMTP server that WebSphere Lombardi Edition uses to send emails needs to be

changed. The administrator has made the changes to the configuration files. Next, the administrator looks for the name and location of the generated run-time file that shows the current Lombardi configuration.

for the name and location of the generated run-time file that shows the current Lombardi configuration

settings. What is the name and location of this file?

A. \process-server\TeamWorksConfiguration.current.xml

B. \process-server\config\TeamWorksConfiguration.current.xml

C. \process-server\config\TeamWorksConfiguration.running.xml

D. \process-server\TeamWorksConfiguration.running.xml

Answer: D

8.An administrator is installing IBM WebSphere Lombardi Edition in a horizontal clustered environment

using JBoss for the application server(s) and Oracle for the database. After the installation, the administrator realizes that the SMTP server that IBM WebSphere Lombardi Edition uses to send emails

needs to be changed. After the administrator has made this change and saved the file, what is the next

step?

A. Restart the process and performance servers.

B. Examine the generated Lombardi run-time configuration file.

C. Make the same changes to other configuration files in the cluster.

D. None of the above

Answer: C

9. The administrator has changed a configuration file to alter the SMTP server WebSphere Lombardi Edition uses to send emails. Refer to the Exhibit. If the administrator completed this change correctly, what can be seen in the generated Lombardi run-time configuration file? Which one of the following

options represents the correct code sample?

```
П
    <e:r.a:..l>
      <srr.;;.se ve
      <rr.a.:.1-etr;]:la</pre>
        ce: s>
        <:"oo-p::::Qce.ss>extel'nallaallnoprocess.tpl</:'lo-p:::oc:ess>
        <ell-
      <1 :::-
      <ve::d-trOll'.-::-equred>trce</vA:..::s-tre:r-:eq-.:1::::ed>
      <de:h.:.c:-f:-o:r.-addre.ss>twa.dnl nl!lombar-dii softwa re.com</detaulc- rort.-address>
≪:.≥
      <5!f.t;-serve:::>smtp.yourcotttpany.com</srr.t-.s::::</pre>
      <rr.u.:-ettplo.
        <:-.0-::cc
        <c le;j:t.- ::-;iOhttp://IIAPLES-ŒH7&R: 8081/teamworks</elie::::-:!::>
      </rr.:-err la
      <-,.,:..d.-.troD-::eq'l:..:.red>troe</ve::.d-:.c:r.-:qo-.:..
      <dh:;-
    </e:r..a.l.l.>
III
    <a11>
      <smp
      <T;.Al..i-ee::r.;lat.e>
       <p::cœ>
        <0
        <elle::e-:::':k>ht.tp:/INAPLES-CEH'i'ER.8081/t.elJ.l:'AworkS</el:.e:..e- :: :0</pre>
      <val:.d- :c:r.-req\U::ed>true/val:.d-!.::ctt.-::ecr.u::ed>
      <d'!fa;;::..f::ozr-add:=e:5s>twa.dm n+llotnbardi software.com</de!ta;lc.-f::orr.-add:e s-!!>
    </e:r.all>
    <elt'.al.l>
       <s:r.cp-se:ver r.!!:e</pre>
      <zr.a:.l-ee.:r :ae'!>
        <p:oaess>exe
        <no-p::ccess>external,
         <el l.e'!:l::- l.m</pre>htt-p://NAPLES CEWI'ER80811te& .work.S</ell.e:'.le-l:. iO
       </ :-
       <ve:1d-!::em-e :.:ed>
       </err.u...>
```

A. IB.

II C.

III D.

IV

Answer: A

10. The administrator is changing a configuration file to alter the SMTP server WebSphere Lombardi Edition uses to send emails. The administrator has already chosen the code to implement this change

(one of the code blocks shown in the Exhibit). Refer to the Exhibit. Which tags should the administrator nest the correct code in?

```
I
   目
 2
         <server merge="mergeChildren">
 3
            <email>
 4
                <smtp-server>mail.ibm.com</smtp-server>
 5
 6
         </server>
 8
 9
    II
10 日
         <server merge="mergeChildren">
11 中
            <email>
                <smtp-server | verge="replace">mail.ibm.com</smtp-server>
12
13
             </email>
14
         </server>
15
16
17 III
         <server merge="mergeChildren">
18 日
19 白
            <email>
20
                <smtp-server merge="mergeChildren">mail.ibm.com</smtp-server>
21
             </email>
22
         </server>
23
24
25
     IV
26 日
         <server merge="replace">
             <email>
28
                <smtp-server>mail.ibm.com</smtp-server>
29
             </email>
30
         </server>
31
```

A. xml tags

- B. server tags
- C. properties tags
- D. It does not need to be nested.

Answer: C

## **Trying our product!**

- ★ 100% Guaranteed Success
- ★ 100% Money Back Guarantee
- ★ 365 Days Free Update
- ★ Instant Download After Purchase
- ★ 24x7 Customer Support
- ★ Average 99.9% Success Rate
- ★ More than 69,000 Satisfied Customers Worldwide
- ★ Multi-Platform capabilities Windows, Mac, Android, iPhone, iPod, iPad, Kindle

## **Need Help**

Please provide as much detail as possible so we can best assist you.

To update a previously submitted ticket:

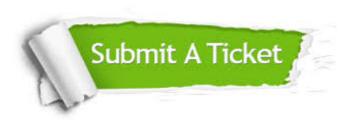

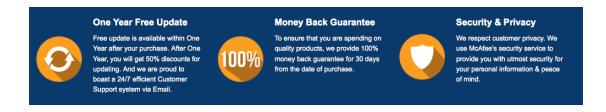

## Guarantee & Policy | Privacy & Policy | Terms & Conditions

Any charges made through this site will appear as Global Simulators Limited.

All trademarks are the property of their respective owners.

Copyright © 2004-2014, All Rights Reserved.